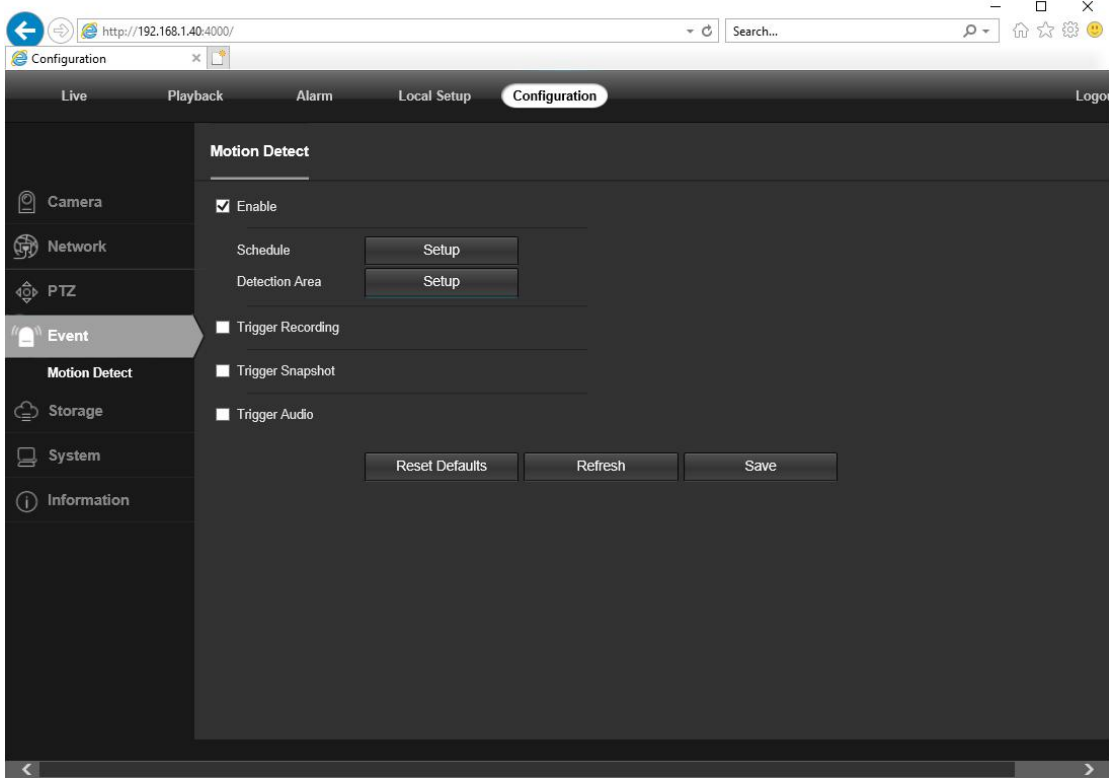

1. Make sure camera motion detection is enabled via camera web.

2. Search and add IP camera to Dahua NVR via ONVIF protocol

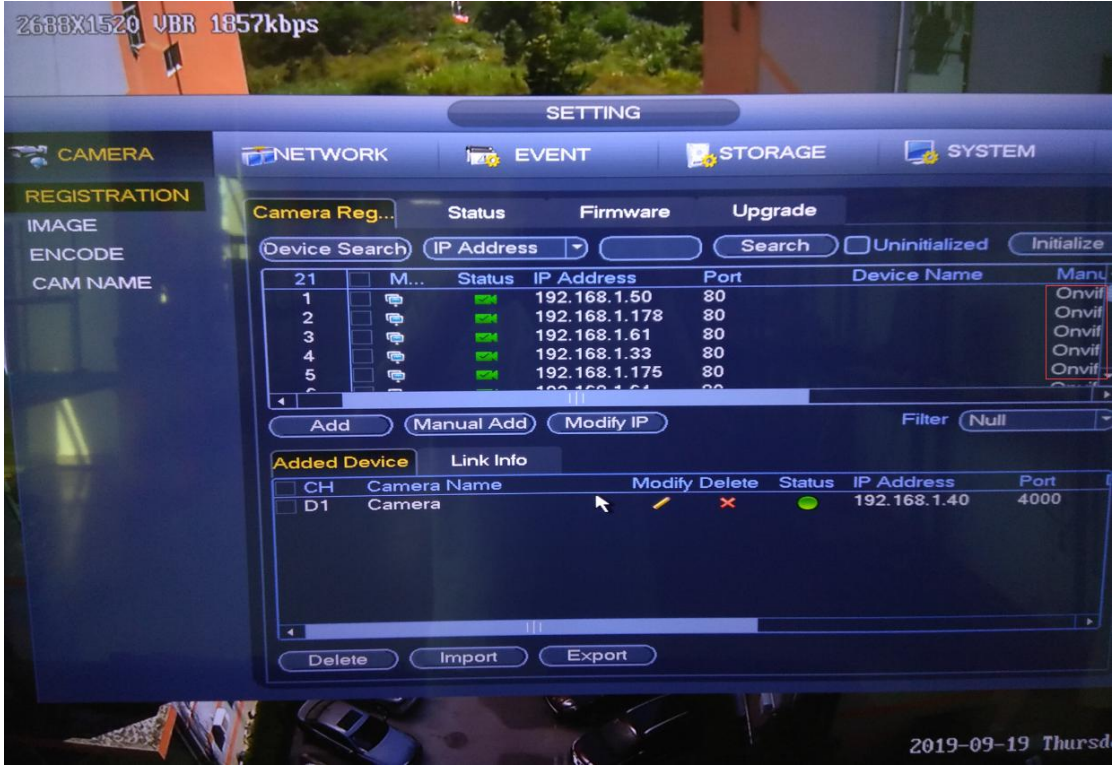

3. Enable Motion Event in Dahua NVR

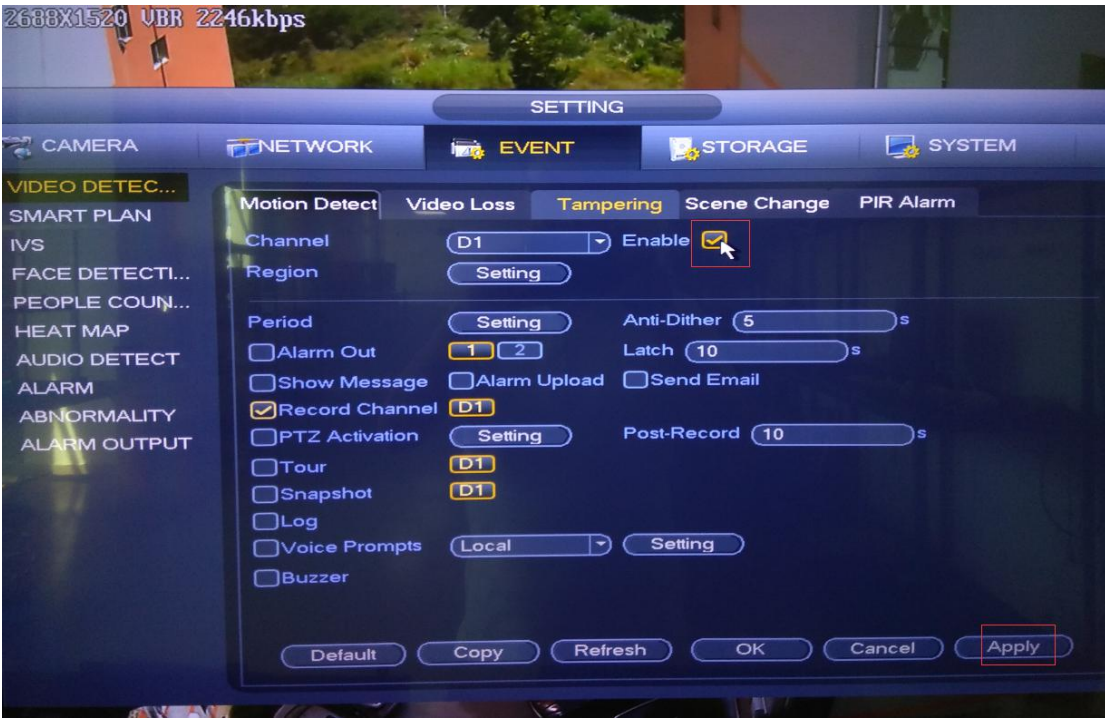

## 4. Set the Record schedule to Motion in NVR

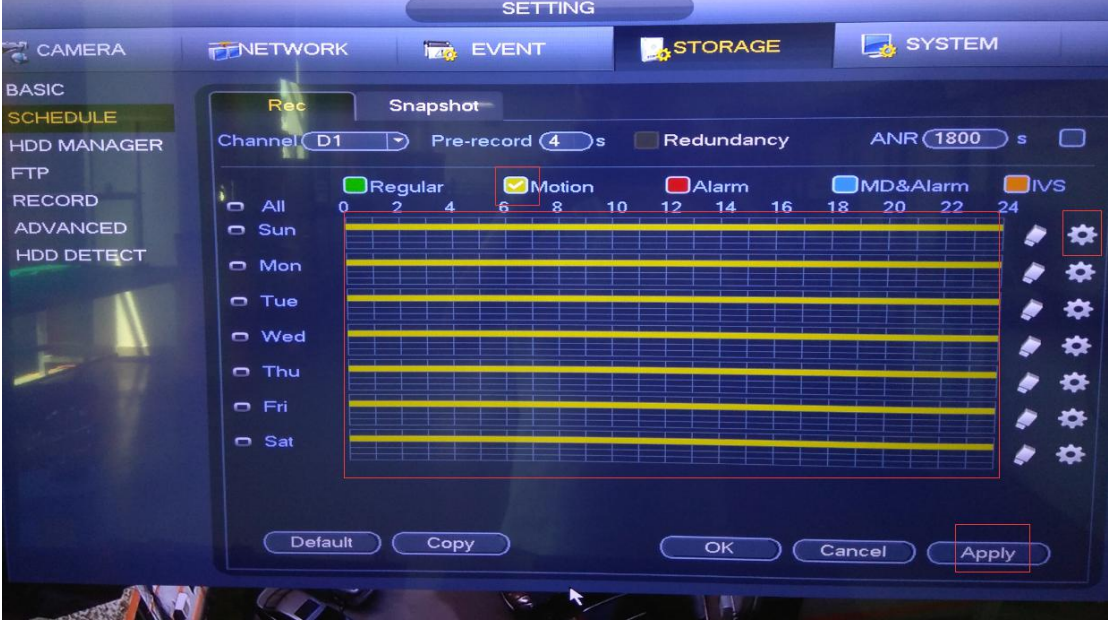

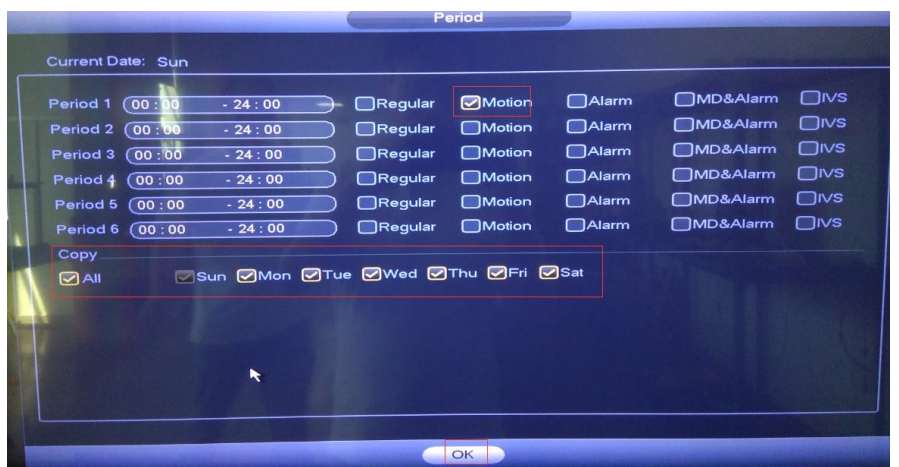

5. Make sure the channel Motion and Record icons will pop up in live preview when motion detected.

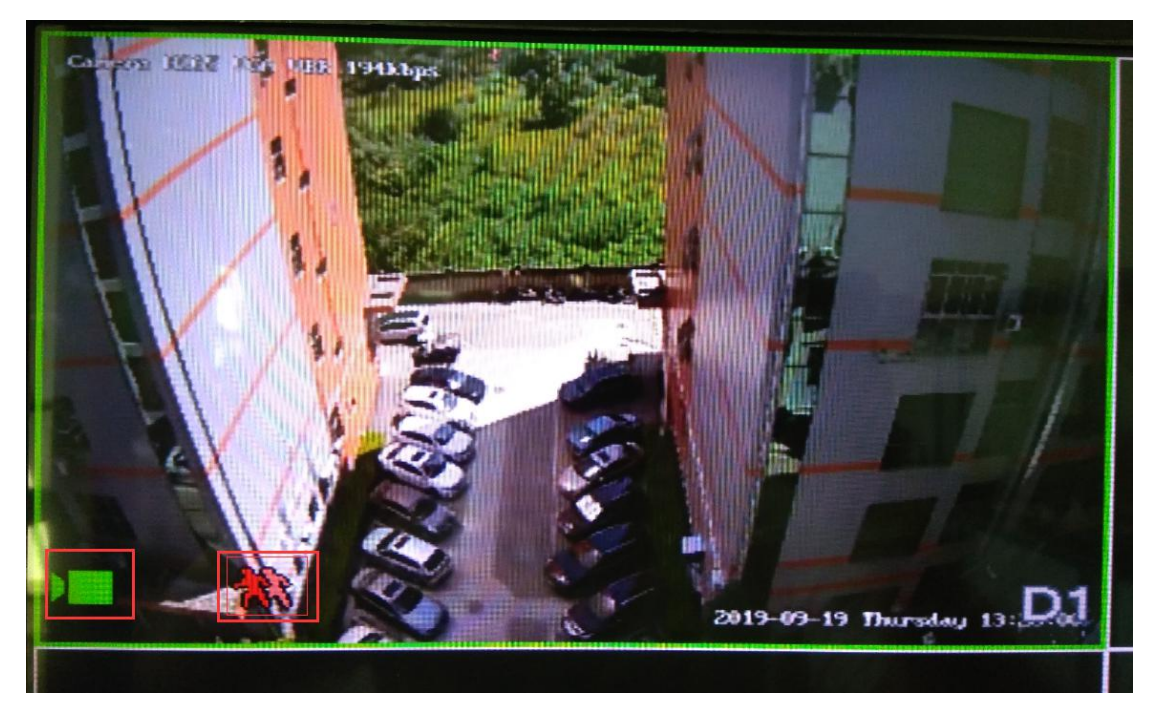

--end